# 03 Account Overview

22ID22: 71 | 22: 222 | 2222: Mon, Nov 13, 2017 2:20 PM

# <u>D</u>ashboard <u>Information</u>

Dashboard provides users with useful information. You may find your accounts recent listing performance and sold records once you logged in SoldEazy.

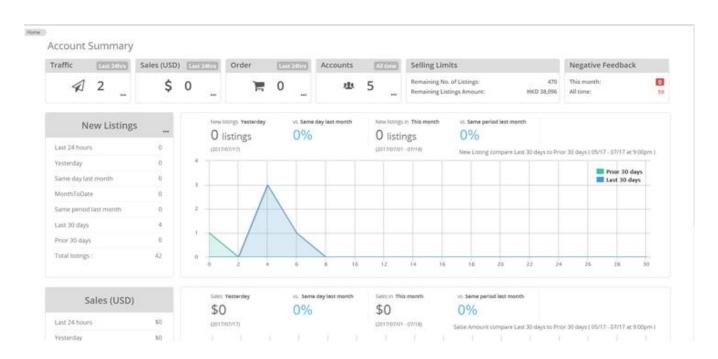

## How to check Dashboard information?

I. When you logged in SoldEazy, information in dashboard is automatically loaded.

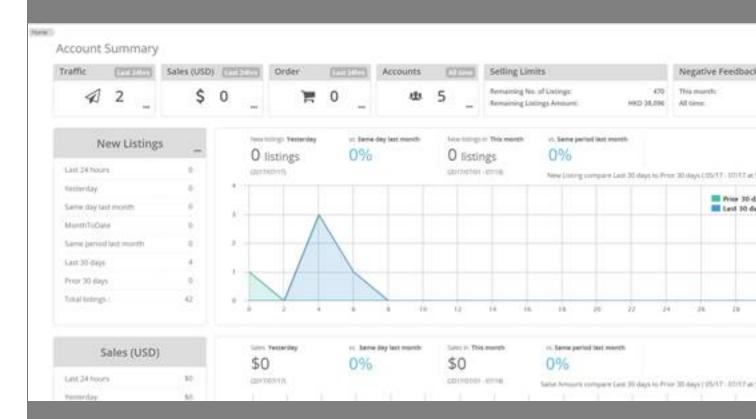

II. 2 groups of data can be checked: Listings, Sales

#### 1. Listings

You may check recent number of listings in different accounts.

The buttons on the top right corner let you review number of all listings in the accounts and the recommended num

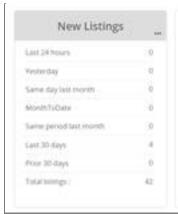

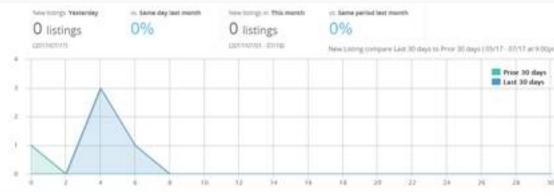

### 2. Sales

Sales performance of different accounts and sites are displayed.

\*Please note that the record includes unpaid items.

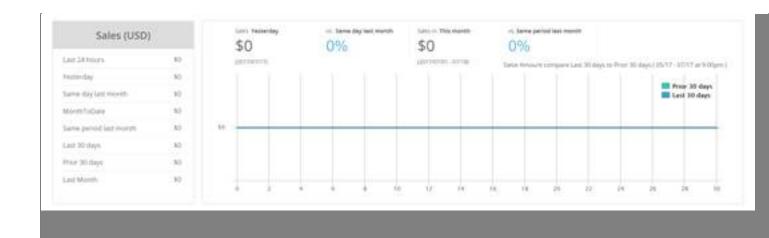

\*\* End \*\*

222 : Holistic Tech - Mon, Nov 13, 2017 2:20 PM. 22222 2771 2

20 URL: https://www.soldeazy.com/support/article.php?id=71